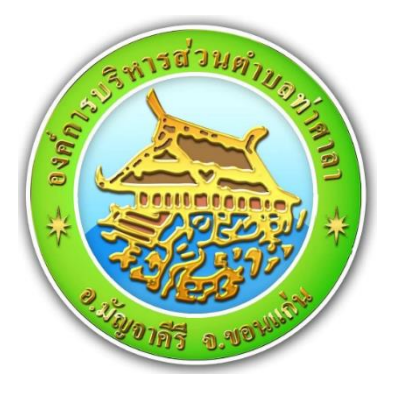

# **คู่มือการใช้งานระบบการให้บริการ**

# **E-Service**

**องค์การบริหารส่วนต าบลท่าศาลา อ าเภอมัญจาคีรี จังหวัดขอนแก่น**

### **การใช้งานระบบ E-Service**

#### **ขององค์การบริหารส่วนตำบลท่าศาลา**

E-Service ระบบบริการออนไลน์ เป็นการให้บริการออนไลน์ ที่หน่วยงานจัดทำขึ้น เพื่ออำนวย ความสะดวกและเพิ่มประสิทธิภาพการบริการของหน่วยงาน ให้แก่ประชาชนในเขตพื้นที่ที่รับผิดชอบ โดยองค์การ บริหารส่วนตำบลท่าศาลา ได้จัดบริการออนไลน์ (E-Service) ไว้ดังนี้

- 1. ขอช่วยเหลือด้านสาธารณภัย
- 2. ขอช่วยเหลือด้านการส่งเสริมและพัฒนาคุณภาพชีวิต
- 3. ขอช่วยเหลือด้านการป้องกันและควบคุมโรค
- 4. ขอช่วยเหลือด้านอื่นๆ

 \*\*\* ทั้งนี้ การดำเนินการดังกล่าว อบต.ท่าศาลา ได้จัดเจ้าหน้าที่สำหรับให้บริการ โดยมีขั้นตอน การเข้าสู่ระบบ ดังนี้

**ขั้นตอนที่ 1** ผู้รับบริการ เข้าเว็บไซด์ขององค์การบริหารส่วนตำบลท่าศาลา

<https://www.thasalaa-kk.go.th/>

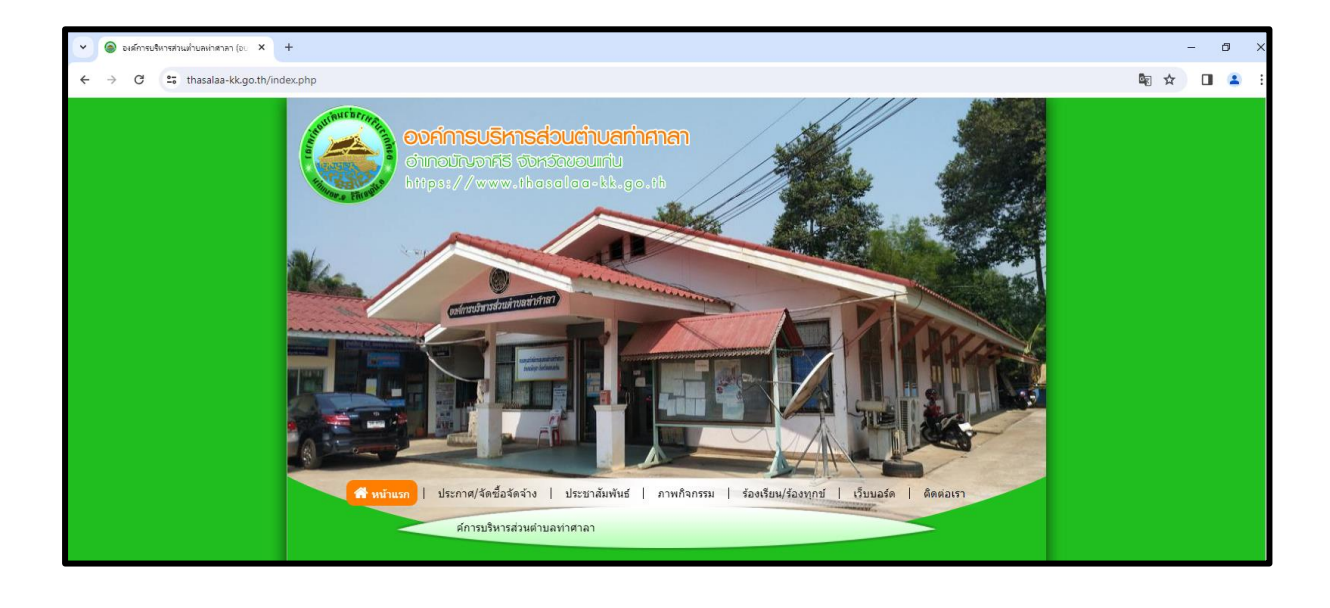

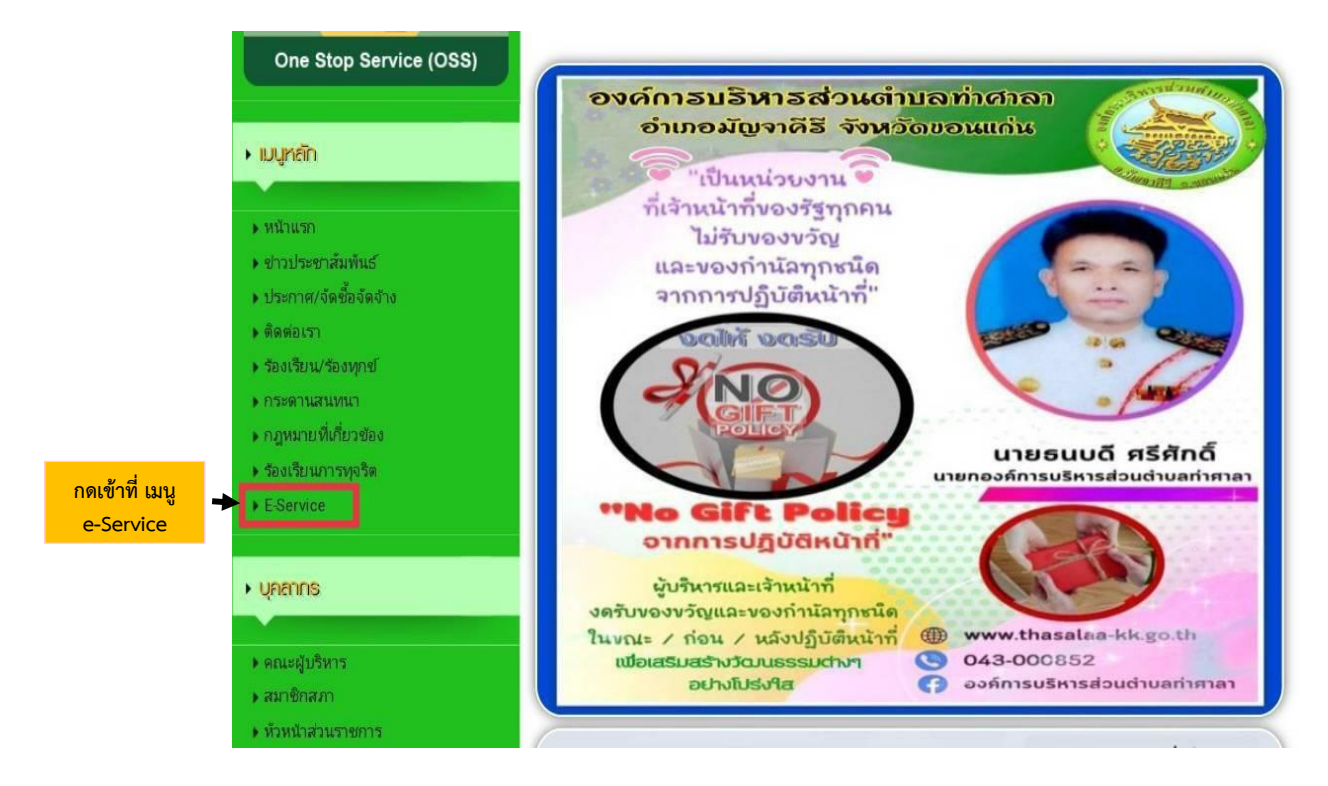

**ขั้นตอนที่ ๒ กดเข้าที่เมนู e-Services (ด้านซ้าย) ของหน้าเว็บไซต์ อบต.ท่าศาลา** (ดังภาพด้านล่าง)

**ขั้นตอนที่ 3** เมื่อผู้รับบริการ คลิกเมนู **E-Service** ตามขั้นตอนที่ 2 แล้ว **จะแสดงรายการ ต่างๆ** แล้วคลิกเลือกหัวข้อที่ต้องการทำรายการ เพื่อกรอกแบบฟอร์ม (ดังภาพด้านล่าง)

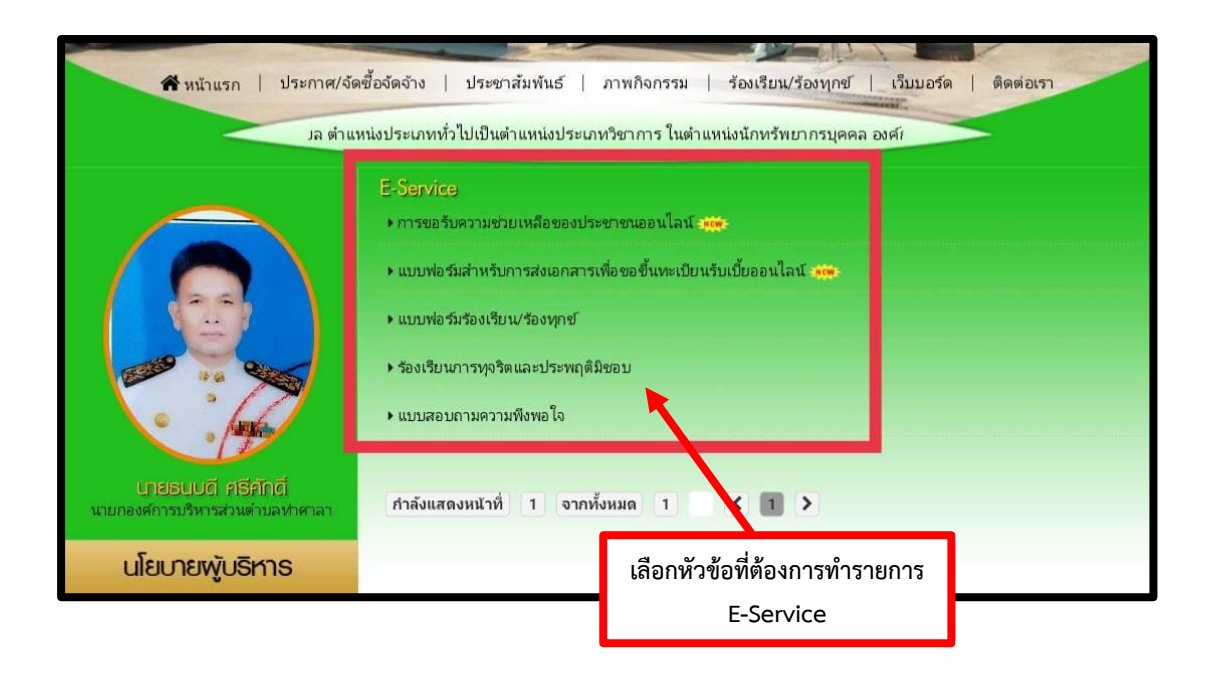

## **ขั้นตอนที่ 4** กรอกข้อมูลที่ต้องการทำรายการให้ครบถ้วน

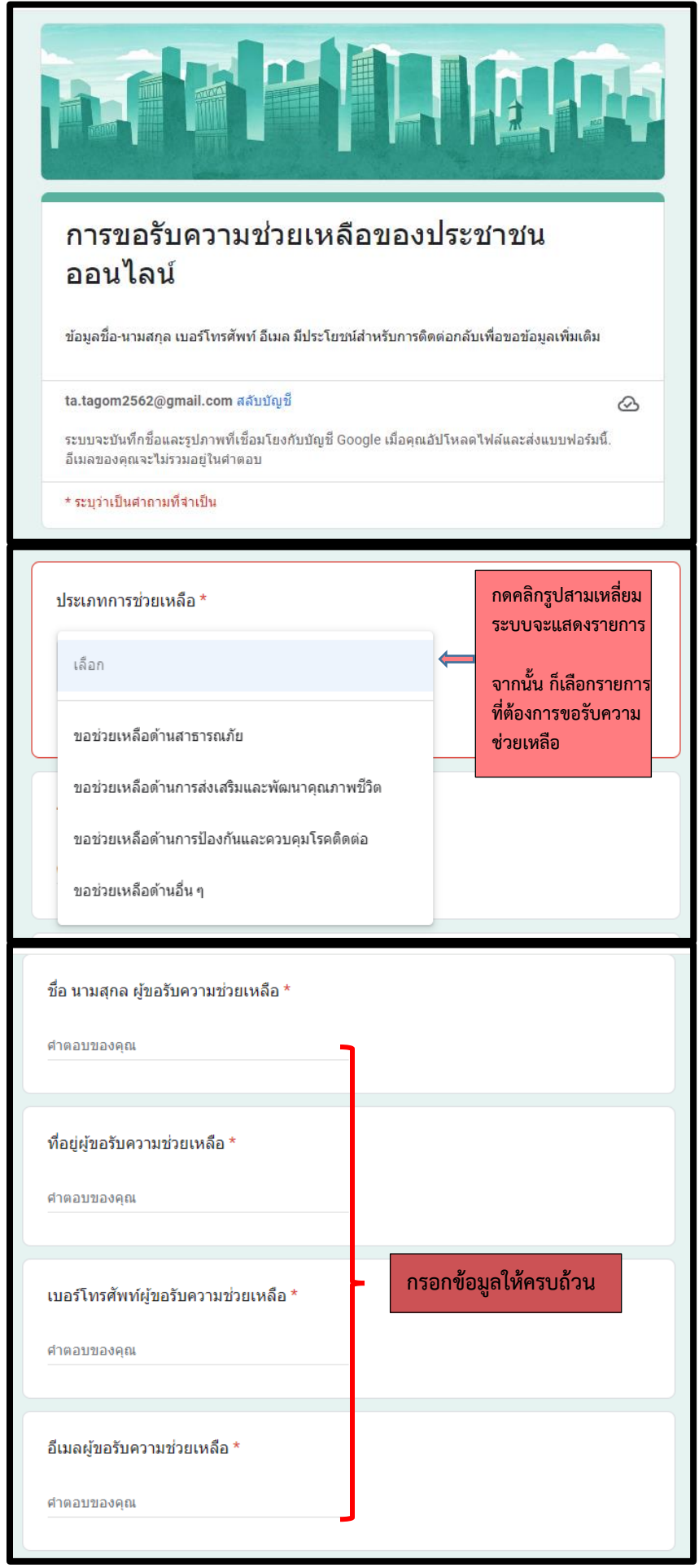

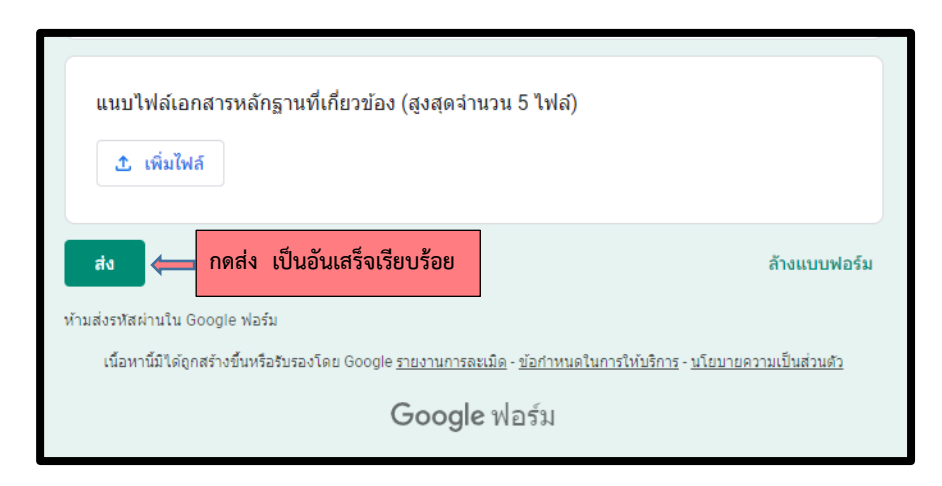

**ขั้นตอนที่ 5** กด "ส่ง เพื่อเป็นการส่งข้อมูลการทำรายการ E-Service เป็นอันเสร็จเรียบร้อย

- ในทุกๆ วัน จะมีเจ้าหน้าที่ เปิดระบบเพื่อตรวจสอบคำร้อง พร้อมกับดำเนินการพิมพ์แบบขอรับ บริการออนไลน์เสนอผู้บังคับบัญชาตามลำดับชั้น เพื่อเสนอผู้บริหารท้องถิ่น (นายก อบต.) พิจารณา อนุมัติ/ไม่อนุมัติ
- เมื่อผู้บริหารท้องถิ่น (นายก อบต.) ได้พิจารณาแล้ว เจ้าหน้าที่จะแจ้งผลการพิจารณาให้ท่านทราบ ผ่านช่องทางการติดต่อ ตามที่ท่านระบุไว้ โดยเร็ว พร้อมดำเนินการในส่วนที่เกี่ยวข้องต่อไป

มีปัญหาการใช้งานติดต่อได้ที่

### ⬇

 องค์การบริหารส่วนตำบลท่าศาลา โทร.0สต-000สสัต